## 見積書印刷時に会社名が中央に出力されない場合の対処方法

## 見積書印刷時にフッター中央に会社名を設定した場合に、 会社名が中央に出力されない場合の対処となります。

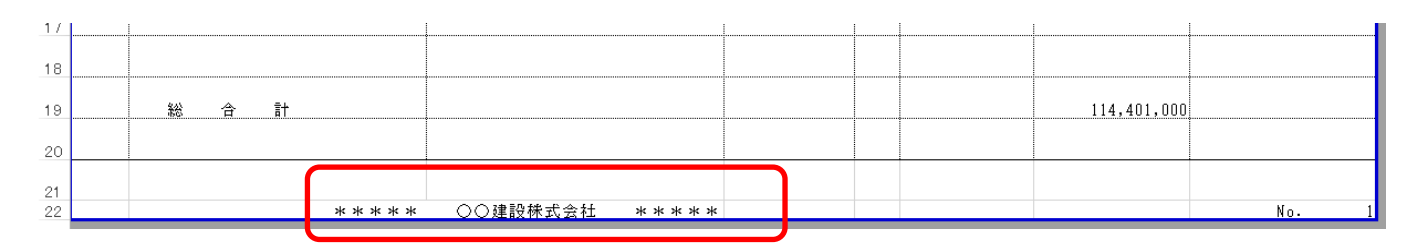

- 1. エクスプローラより C:\KC\_SS\_CLIENT\SYSTEM\EXCELフォルダを開き、 見積書印刷.xlsx を開きます。
- 2. 普段使用している書式シートを開きます。

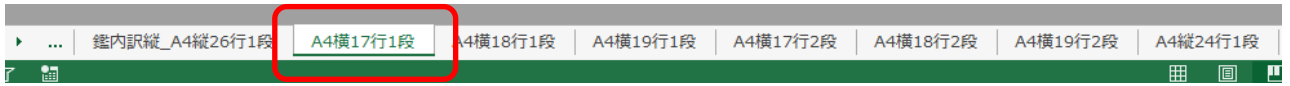

3. 会社名が出力される欄をセル結合します。 A4横17行1段の場合、22行目CD列を結合します。

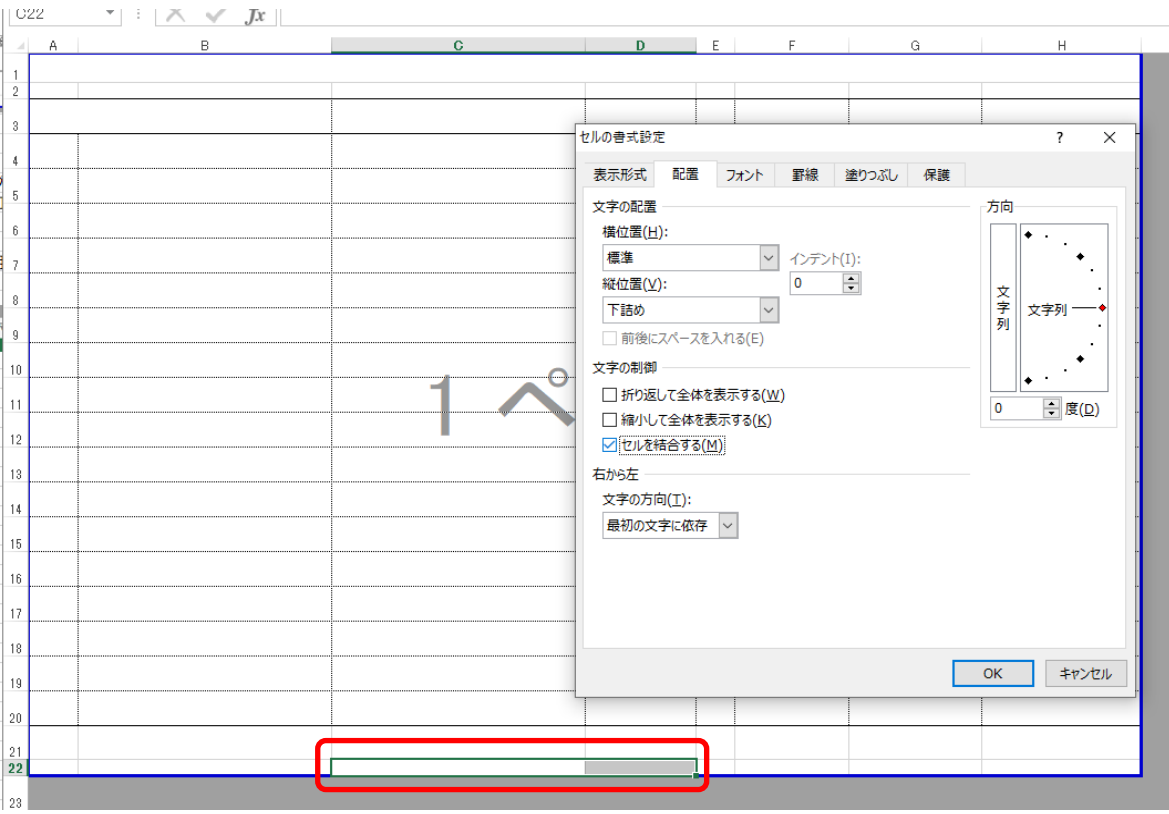

以上で終了です。 上記手順にて解決できない場合には、弊社窓口までお問合せ下さい。